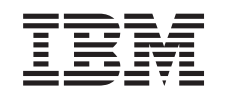

# ERserver

iSeries Taken van iSeries Navigator op het web

*Versie 5 Release 3*

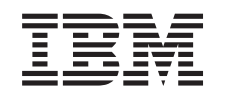

# ERserver

iSeries

Taken van iSeries Navigator op het web

*Versie 5 Release 3*

#### **Opmerking**

Lees, voordat u deze informatie en het ondersteunde product gebruikt, de informatie in ["Kennisgevingen",](#page-18-0) op pagina 13.

#### **Tweede uitgave (augustus 2005)**

Deze uitgave is van toepassing op versie 5, release 3, modificatie 0 van IBM Operating System/400 (productnummer 5722-SS1) en op alle volgende releases en modificaties totdat in nieuwe uitgaven anders wordt aangegeven. Deze versie kan niet op alle RISC-computers (Reduced Instruction Set Computer)en niet op CISC-modellen worden uitgevoerd.

# **Inhoudsopgave**

## **Taken van iSeries [NavigatorTM](#page-6-0) op het**

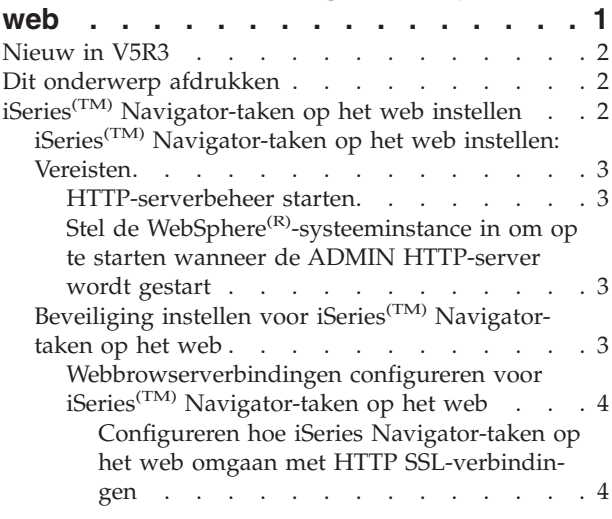

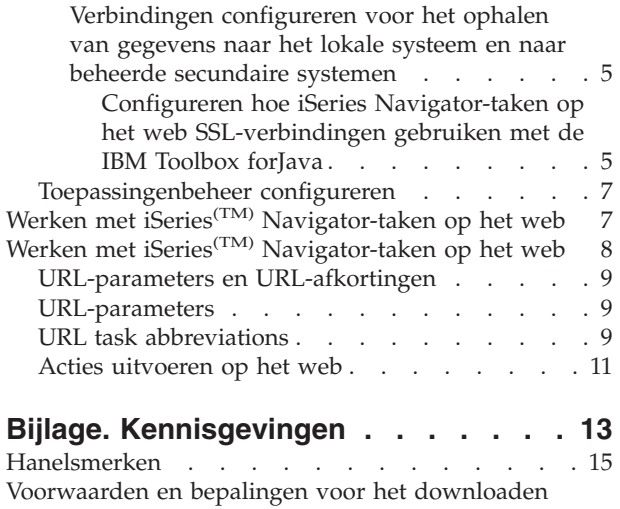

en afdrukken van [informatie](#page-20-0)  $\ldots$  . . . . . . [15](#page-20-0)

# <span id="page-6-0"></span>**Taken van iSeries NavigatorTM op het web**

Nieuw in V5R3 is dat u nu een aantal iSeries Navigator-taken kunt openen en uitvoeren vanuit een webbrowser. De interface ziet er misschien enigszins anders uit, maar de taken die u kunt uitvoeren zijn hetzelfde. De volgende iSeries Navigator-functies kunnen worden uitgevoerd vanuit een webbrowser:

- v Berichten, Gebruikerstaken en Afdrukuitvoer in Basisbewerkingen
- v Actieve taken, Servertaken, Uitvoerwachtrijen en Subsystemen in Werkbeheer
- v Systeemwaarden en Tijdbeheer in Configuratie en Service
- Databaseobjecten in Database

Nadat u HTTP-serverbeheer hebt gestart op uw systeem, hoeft u alleen maar vanuit een webbrowser verbinding te makenmet de iSeries om te beginnen met het uitvoeren iSeries Navigator-taken op het web. Vanuit de iSeries-takenpagina hebt u toegang tot de iSeries Navigator-taken op het web. Hiertoe klikt u vanuit een webbrowser op de volgende URL, waarbij **hostA** uw iSeries-systeem is:

#### **http://hostA:2001**

Nadat u verbinding hebt gemaakt met iSeries Navigator-taken op het web, kunt u de webadressen van alle beschikbare iSeries Navigator-functies die u regelmatig wilt gebruiken aan de lijst met favorieten van uw webbrowser toevoegen. Vervolgens kunt u deze iSeries Navigator-taken op precies dezelfde manier openen als de overige pagina s die u onder Favorieten hebt ingesteld.

Deze informatie is bedoeld als hulpmiddel bij het gebruik van iSeries Navigator-taken op het web. Hier vindt u tips over het veilig instellen en configureren van de server en een overzicht van de beschikbare functies.

#### **[Nieuw](rzatgwhatsnew.htm) voor V5R3**

Met iSeries Navigator-taken op het web beschikt u over een nieuwe methode om te werken met iSeries Navigator-functies vanuit een webbrowser.

#### **Dit [onderwerp](rzatgprint.htm) afdrukken**

Een PDF-bestand over dit onderwerp downloaden en afdrukken.

#### **iSeries [Navigator-taken](rzatgsetup.htm) op het web instellen**

Het werken met iSeries Navigator-taken op het web is heel eenvoudig, maar u moet er wel voor zorgen dat HTTP-serverbeheer actief is en dat u de beveiliging op de juiste wijze hebt geconfigureerd. Zorg ook dat u weet hoe u toegang tot iSeries Navigator-taken kunt verlenen en beperken met behulp van Toepassingenbeheer.

#### **Werken met iSeries [Navigator-taken](rzatgmanage.htm) op het web**

Lees meer over het werken met iSeries Navigator-taken vanuit een webbrowser en de subset van iSeries Navigator-functies die op het web beschikbaar is.

#### **Concepten van iSeries [Navigator-taken](rzatgconcepts.htm) op het web**

Hoewel de taken die u kunt uitvoeren hetzelfde zijn, is de webinterface waarmee u werkt anders. Lees meer over hoe u URL-parameters en URL-afkortingen kunt gebruiken om de interface voor iSeries Navigator-taken op het web zo efficiënt mogelijk te gebruiken en acties op iSeries Navigatorfuncties uit te voeren vanuit het web.

### <span id="page-7-0"></span>**Nieuw in V5R3**

Met Navigator-taken op het web beschikt u over een geheel nieuwe methode om te werken met iSeries Navigator-functies vanuit een webbrowser. Er is slechts een subset van functies beschikbaar in V5R3, waaronder subsets van Basisbewerkingen, Werkbeheer, Configuratie en Server, en Database.

### **Dit onderwerp afdrukken**

Als u de PDF-versie van dit onderwerp wilt lezen of downloaden, kiest u iSeries(TM) [Navigator-taken](rzatg.pdf) op het [web](rzatg.pdf) (ongeveer 151 KB).

#### **PDF-bestanden opslaan**

U kunt een PDF-bestand als volgt op uw werkstation opslaan om het te lezen of af te drukken:

- 1. Klik met de rechtermuisknop op het PDF-bestand in uw browser (klik met de rechtermuisknop op de bovenstaande link).
- 2. Klik op **Doel opslaan als...** als u met Internet Explorer werkt. Klik op **Koppeling opslaan als...** als u met Netscape Communicator werkt.
- 3. Ga naar de directory waarin u het PDF-bestand wilt opslaan.
- 4. Klik op **Opslaan**.

#### **Adobe Acrobat Reader downloaden**

U hebt Adobe Acrobat Reader nodig om deze PDF-bestanden te bekijken of af te drukken. U kunt dit programma downloaden van de [Adobe-website](http://www.adobe.com/products/acrobat/readstep.html) (www.adobe.com/products/acrobat/readstep.html)

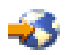

.

# **iSeries(TM) Navigator-taken op het web instellen**

Voordat u vanuit een webbrowser met iSeries Navigator-functies gaat werken, moet u ervoor zorgen dat de iSeries-takenpagina op de 2001-poort actief is en dat de beveiliging op de juiste wijze is ingesteld.

#### **[Vereisten](rzatgprereq.htm)**

De Beheer-instance van de HTTP-server moet op uw systeem worden uitgevoerd om verbinding te kunnen maken met de interface voor iSeries Navigator-taken op het web. Zie dit onderwerp voor meer informatie over het starten van de Beheer-interface.

#### **Beveiliging [configureren](rzatgsecurity.htm)**

Als u de interface voor iSeries Navigator-taken op het web via een extern netwerk (zoals internet) opent, wordt aanbevolen een beveiligde HTTP-verbinding te gebruiken. Daarnaast wordt aanbevolen om de IBM<sup>(R)</sup> Toolbox for Java<sup>(TM)</sup> te configureren om een beveiligde verbinding voor gegevenstoegang te maken als de server waarop de interface van iSeries Navigator-taken op het web staat, zich buiten de firewall bevindt of als u een secundair systeem buiten de firewall beheert.

#### **[Toepassingenbeheer](rzatgappadmin.htm) configureren**

Met behulp van Toepassingenbeheer kunt u gebruikers toegang verlenen tot de toepassing iSeries Navigator-taken op het web of de toegang van gebruikers beperken. Daarnaast kunt u de toegang regelen tot servers die vanuit de webserver worden beheerd. Standaard hebben alleen gebruikers met de bevoegdheid Alle objecten(ALLOBJ) toegang tot de toepassing iSeries Navigator-taken op het web of mogen deze iSeries via een webtaak te beheren.

# <span id="page-8-0"></span>**iSeries(TM) Navigator-taken op het web instellen: Vereisten**

Voordat u met iSeries Navigator-functies gaat werken vanuit een webbrowser, moet de Beheer-instance van de HTTP -server op het systeem worden uitgevoerd. Bezoek de volgende URL vanuit een webbrowser, waarbij **hostA** de systeemnaam is, om te controleren of u verbinding kunt maken met de 2001 poort:

#### **http://hostA:2001**

Als u verbinding kunt maken met de 2001-poort op uw systeem en de iSeries-takenpagina wordt weergegeven, wordt de Beheer -instance al uitgevoerd en kunt u beginnen met het [configureren](rzatgsecurity.htm) van de beveili[ging.](rzatgsecurity.htm)

Als het niet lukt om verbinding te maken met de 2001-poort, start u de HTTP-serverbeheerinstance op uw systeem op door de volgende stappen uit te voeren:

#### **HTTP-serverbeheer starten**

- 1. Controleer of u een actieve verbinding hebt tussen de computer met de browser en de iSeries-server.
- 2. Klik in iSeries Navigator op **Mijn verbindingen**.
- 3. Klik op **Netwerk -> Servers -> TCP/IP** en klik met de rechtermuisknop op **HTTP-beheer**.
- 4. Klik op **Starten -> APACHEDFT**.
- 5. Open een webbrowser en controleer of de beheerinstance wordt uitgevoerd door te gaan naar **http://hostA:2001**, waarbij **hostA** de naam van het systeem is.

#### **Stel de WebSphere(R)-systeeminstance in om op te starten wanneer de ADMIN HTTP-server wordt gestart**

Nadat u de HTTP-serverbeheer-instance hebt gestart, moet u de WebSphere-systeeminstance zodanig configureren dat deze tegelijkertijd wordt opgestart. Zie het volgende onderwerp voor meer informatie: WebSphere-toepassingenservers beheren.

**Opmerking:** Nadat u de bovenstaande taak hebt voltooid, moet u de HTTP-serverbeheer-instance stoppen en opnieuw starten.

# **Beveiliging instellen voor iSeries(TM) Navigator-taken op het web**

Het is belangrijk goed na te denken over de beveiliging die nodig is om gevoelige gegevens als gebruikers-ID's en wachtwoorden adequaat te kunnen beschermen. Voor de interface voor iSeries Navigator-taken op het web kunnen beveiligde verbindingen, onbeveiligde verbindingen of halfbeveiligde verbindingen worden geconfigureerd. Standaard is de interface voor iSeries Navigator-taken op het web zo geconfigureerd dat de gebruiker een waarschuwingsbericht te zien krijgt wanneer geen gebruik wordt gemaakt van een beveiligde verbinding. Bepaal zorgvuldig welke beveiligingsmaatregelen noodzakelijk zijn voor uw omgeving en wijzig de beveiligingsinstellingen van de iSeries Navigator-taken op het web of configureer beveiligde verbindingen.

Er zijn twee soorten SSL-verbindingen (Secure Socket Layer) die u kunt configureren om iSeries Navigator-taken op het web veilig uit te kunnen voeren:

- 1. Het eerste type SSL-verbinding wordt gebruikt in een verbinding tussen een webbrowser en het iSeries-systeem dat de host is van iSeries Navigator-taken op het web.
- 2. Het tweede type SSL-verbinding wordt gebruikt door de interface van iSeries Navigator-taken op het web om gegevens uit de lokale iSeries-systemen en alle beheerde secundaire systemen op te halen.

Standaard is iSeries Navigator-taken op het web zo geconfigureerd dat gebruikers een waarschuwing te zien krijgen als SSL niet voor alle verbindingen wordt gebruikt. Evalueer uw beveiligingsvereisten en kies een van de volgende oplossingen (of beide oplossingen):

- <span id="page-9-0"></span>• Configureer een van beide of beide SSL-verbindingen.
- v Wijzig de configuratieparameters van de iSeries Navigator-taken op het web zodanig dat niet-beveiligde verbindingen anders worden behandeld. U kunt opgeven dat SSL-verbindingen vereist zijn, niet gebruikt worden of een waarschuwing laten weergeven.

Zie de volgende onderwerpen voor meer informatie over elk type verbinding en de wijze waarop u deze kunt gebruiken:

#### **[Webbrowserverbindingen](rzatgsecurityweb.htm) configureren voor iSeries Navigator-taken op het web**

Zorg dat iSeries Navigator-taken op het web op de juiste wijze is geconfigureerd voor het afhandelen van SSL of niet-beveiligde verbindingen die afkomstig zijn van browsers. Als u wilt toestaan of verplicht stellen dat browsercommunicaties via een beveiligde verbinding verlopen, moet u SSL configureren voor de Beheer-instance van de HTTP-server.

#### **[Verbindingen](rzatgsecuritytoolbox.htm) configureren voor het ophalen van gegevens naar het lokale systeem en beheerde [secundaire](rzatgsecuritytoolbox.htm) systemen**

Steeds als taken van iSeries Navigator op het web gegevens ophalen van  $OS/400^{(R)}$ , uit de lokale iSeries of uit beheerde secundaire systemen, wordt de IBM<sup>(R)</sup> Toolbox for Java<sup>(TM)</sup> gebruikt om een verbinding te maken om de gegevens op te halen. Deze typen verbindingen worden altijd ingesteld tussen de toepassingiSeries Navigator-taken op het web en OS/400 op de lokale iSeries. Ook worden deze ingesteld voor eventuele beheerde secundaire systemen. Als het lokale systeem waarop de interface voor iSeries Navigator-taken op het web wordt uitgevoerd zich niet achter een firewall bevindt of als eventuele beheerde secundaire systemen die u wilt openen zich niet achter een firewall bevinden, moet u SSL voor de Java Toolbox-socketverbindingen configureren en gebruiken. Zorg er ook voor dat iSeries Navigator-taken op het web op de juiste wijze zijn geconfigureerd voor het maken en gebruiken van SSL of niet-beveiligde verbindingen van IBM Toolbox voor Java.

#### **Webbrowserverbindingen configureren voor iSeries(TM) Navigator-taken op het web**

Als u geen gebruikmaakt van beveiligde verbindingen van webbrowsers op internet voor de interface voor iSeries Navigator-taken op het web, kunnen uw OS/400<sup>(R)</sup>-gebruikers-ID en wachtwoord gemakkelijk door iemand anders op het netwerk worden gebruikt. Als een extern netwerk, zoals het internet, kan worden gebruikt voor de browserverbindingen met de interface voor iSeries Navigator-taken op het web, moet u SSL gebruiken. Als u beveiligde verbindingen van webbrowsers met de interface voor iSeries Navigator-taken op het web wilt toestaan, moet u SSL instellen voor de Beheer-instance van de HTTPserver.

**Configureren hoe iSeries Navigator-taken op het web omgaan met HTTP SSL-verbindingen:** Met iSeries Navigator-taken op het web beschikt u over de mogelijkheid SSL-verbindingen van webbrowsers met de HTTP-server te vereisen of gebruikers te waarschuwen als er geen SSL-verbinding wordt gebruikt. Het wordt sterk aanbevolen SSL te gebruiken als uw systeem is verbonden met het internet. In dit geval wilt u gebruikers mogelijk waarschuwen als er geen gebruik wordt gemaakt van een SSL-verbinding of het gebruikt van beveiligde verbindingen verplicht stellen voor alle browsers. Als het systeem zich achter een firewalle bevindt, kunt u ook gebruikmaken van niet-beveiligde verbindingen. In dit geval kunt u de weergegeven SSL-waarschuwingen en de controles die worden uitgevoerd door de gebruikersinterface voor de iSeries Navigator-taken op het web uitschakelen. Als u niet wilt dat door iSeries Navigator-taken op het web constant wordt geprobeerd om gebruikers te waarschuwen als webbrowsers geen gebruikmaken van SSL-verbindingen, dan moet u de parameter **httpSSL** wijzigen in het volgende bestand:

#### **\QIBM\UserData\WebASE\ASE5\SYSINST\config\cells\LOCAL\applications \iSeriesNavigatorforWeb.ear\deployments\iSeriesNavigatorforWeb \iSeriesNavigator.war\WEB-INF\web.xml**

Open **web.xml** en wijzig de inhoud binnen de codes van **<param-value>** om het gebruik van SSL-te wijzigen:

<span id="page-10-0"></span>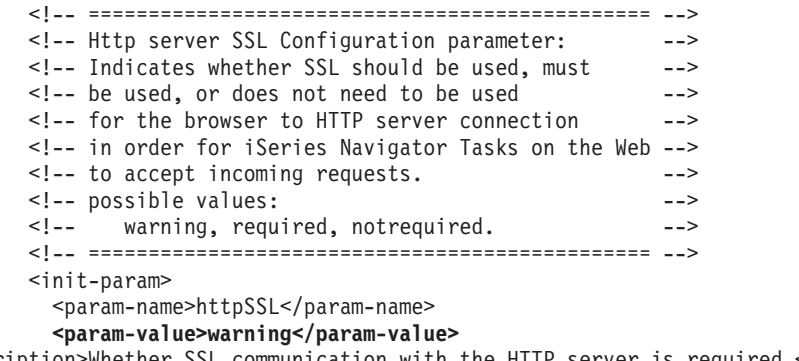

```
<description>Whether SSL communication with the HTTP server is required.</description>
        </init-param>
```
Gebruik de volgende waarden om het gebruik van SSL in de bovenstaande voorbeeldcode te wijzigen:

#### **Waarschuwing:**

Dit is de standaardinstelling. Wanneer httpSSL is ingesteld op warning (waarschuwing), wordt door de interface voor iSeries Navigator-taken op het web bepaald of tijdens deh uidige sessie SSL wordt gebruikt. Als dit niet het geval is, wordt gedurende een aantal seconden een waarschuwingsbericht afgebeeld, maar kan de gebruiker wel een verbinding tot stand brengen. Als de browser wel een SSL-verbindig gebruikt met de ADMIN-server, wordt er geen waarschuwing afgebeeld.

#### **vereist:**

Wanneer **httpSSL** is ingesteld op **required** (vereist) wordt door de interface voor iSeries Navigatortaken op het web bepaald of tijdens deh uidige sessie SSL wordt gebruikt. Als dit niet het geval is, wordt de gebruiker de toegang tot de toepassing geweigerd.

#### **niet vereist:**

Wanneer **httpSSL** is ingesteld op **notrequired** (niet vereist) worden zowel beveiligde als niet-beveiligde verbindingen met de interface voor iSeries Navigator-taken op het web geaccepteerd. Er wordt niet door de toepassing gecontroleerd of tijdens de huidige sessie SSL wordt gebruikt.

#### **Verbindingen configureren voor het ophalen van gegevens naar het lokale systeem en naar beheerde secundaire systemen**

iSeries<sup>(TM)</sup> Navigator-taken op het web maakt gebruik van IBM<sup>(R)</sup> Toolbox for Java<sup>(TM)</sup> om verbindingen te maken voor communicatie tussen OS/400<sup>(R)</sup> en de interface van iSeries Navigator-taken op het web. Deze verbindingen worden gebruikt voor het openen van gegevens op de lokale iSeries en op beheerde secundaire systemen. Als de iSeries waarop de interface voor iSeries Navigator-taken op het web of een van de beheerde secundaire systemen zich niet achter een firewall of in een geïsoleerd netwerk bevinden, moet u SSL gebruiken voor de verbindingen van IBM Toolbox for Java. Als u SSL voor verbindingen voor gegevenstoegang wilt gebruiken, moet u De Java Toolbox configureren voor het instellen van een beveiligde socketverbinding.

#### **Configureren hoe iSeries Navigator-taken op het web SSL-verbindingen gebruiken met de IBM**

**Toolbox forJava:** Met iSeries Navigator-taken op het web beschikt u over de mogelijkheid SSL-verbindingen verplicht te stellen voor de communicatie tussen de interface voor iSeries Navigator-taken op het web en OS/400 om zo te proberen, indien mogelijk, SSL te gebruiken, SSL niet te gebruiken en gebruikers te waarschuwen als SSL niet wordt gebruikt. Welke instelling geschikt is voor uw omgeving is afhankelijk van de configuratie van het netwerk. Deze verbindingen worden alleen gebruikt om gegevens tussen de toepassing iSeries Navigator-taken op het web en OS/400 op het lokale en eventuele beheerde secundaire systemen te verzenden. Als uw lokale iSeries- en eventuele secundair beheerde iSeries-systemen zich achter een firewalle bevinden, kunt u ervoor kiezen geen gebruik te maken van SSL-verbindingen. Als u zich in een gemengde omgeving bevindt waarbij een aantal beheerde secundaire systemen zich achter een firewall bevindt en een aantal niet, wilt u misschien, indien mogelijk, SSL-verbindingen gebruiken. Als u

niet wilt dat door iSeries Navigator-taken op het web constant wordt geprobeerd om SSL-verbindingen tot stand te brengen en gebruikers te waarschuwen als er geen SSL-verbinding tot stand kan worden gebracht, dan moet u de parameter **SocketConnectionSSL** wijzigen in het volgende bestand:

#### **\QIBM\UserData\WebASE\ASE5\SYSINST\config\cells\LOCAL\applications \iSeriesNavigatorforWeb.ear\deployments\iSeriesNavigatorforWeb \iSeriesNavigator.war\WEB-INF\web.xml**

Open **web.xml** en wijzig de inhoud binnen de codes van **<param-value>** om het gebruik van SSL-te wijzigen:

```
<!-- =============================================== -->
       <!-- Socket Connection SSL Configuration pparameter -->
       <!-- Indicates whether SSL should be used, must -->
       \leq !-- be used, or will not be used for the socket -->
       <!-- connections used to retrieve data from the -->
       <!-- target iSeries system for an iSeries Navigator -->
       \leq 1 - - Task. \longrightarrow<!-- possible values: -->
       <!-- warning, required, attemptbutnotrequired, notused. -->
       <!-- =============================================== -->
       <init-param>
        <param-name>SocketConnectionSSL</param-name>
         <param-value>warning</param-value>
<description>Whether SSL socket connections with the target iSeries are required.</description>
       </init-param>
```
Als u wijzigingen aanbrengt in web.xml moet in de instance van het WebSphere<sup>(R)</sup>-systeem stoppen en opnieuw starten om de wijzigingen actief te maken. Gebruik de volgende waarden om het gebruik van SSL in de bovenstaande voorbeeldcode te wijzigen:

#### **Waarschuwing:**

Dit is de standaardinstelling. Wanneer **SocketConnectionSSL** is ingesteld op **warning** (waarschuwing), maken iSeries Navigator-taken op het web gebruik van de Java Toolbox om een beveiligde socketverbinding tot stand te brengen. Als er een beveiligde verbinding tot stand is gebracht, wordt er geen waarschuwingsbericht afgebeeld. Als er geen beveiligde verbinding tot stand kan worden gebracht, wordt gedurende een aantal seconden een waarschuwingsbericht afgebeeld, maar kan de gebruiker wel een verbinding tot stand brengen. Met deze instelling wordt één waarschuwing afgebeeld per sessie per beheerd systeem waarmee een gebruiker een verbinding tot stand brengt. Gebruikers moeten zich afmelden en opnieuw aanmelden om het waarschuwingsbericht nogmaals te bekijken.

#### **vereist:**

Wanneer **SocketConnectionSSL** is ingesteld op **required** (vereist), maken iSeries Navigator-taken op het web gebruik van de Java Toolbox om een beveiligde socketverbinding tot stand te brengen. Als er een beveiligde verbinding tot stand is gebracht, wordt er geen waarschuwingsbericht afgebeeld. Als er geen beveiligde verbinding tot stand kan worden gebracht, wordt een foutbericht afgebeeld en wordt de verbinding afgewezen. De gebruiker kan niet doorgaan met de aangevraagde taak.

#### **attemptbutnotrequired:**

Wanneer **SocketConnectionSSL** is ingesteld op **attemptbutnotrequired** (proberen maar niet vereist), wordt er geen waarschuwingsbericht weergegeven, maar wordt door iSeries Navigator-taken op het web geprobeerd een beveiligde socketverbinding tot stand te brengen met behulp van de IBM Toolbox for Java. Als er geen beveiligde verbinding tot stand kan worden gebracht, wordt er een niet-beveiligde verbinding tot stand gebracht.

#### <span id="page-12-0"></span>**niet vereist:**

Als **SocketConnectionSSL** is ingesteld op **notrequired** is geen beveiligde verbinding vereist en wordt er voor iSeries Navigator-taken op het web **niet** geprobeerd om een beveiligde verbinding tot stand te brengen met IBM Toolbox for Java. Er wordt een niet-beveiligde verbinding tot stand gebracht.

### **Toepassingenbeheer configureren**

Voer de volgende stappen uit om toegang tot de taken van iSeries<sup>(TM)</sup> Navigator te verlenen en te beperken:

- 1. Vouw in iSeries Navigator **Mijn verbindingen** uit.
- 2. Klik met de rechtermuisknop op het systeem en kies **Toepassingenbeheer** —>**Werkstationinstellingen**.
- 3. Selecteer de tab **Hosttoepassingen** en klik op **iSeries Navigator-taken op het web**

U kunt onder iSeries Navigator-taken op het web toegang tot het volgende verlenen of beperken:

#### **De server beheren via de webinterface**

Hiermee wordt aangegeven dat dit systeem met behulp van een willekeurige vanaf het web uitgevoerde taak van iSeries kan worden beheerd, ongeacht welk systeem de host is van de iSeries Navigator-taken van de webtoepassing. De standaardwaarde is ingesteld op Toegang tot alle objecten.

#### **Gebruik van de iSeries Navigator-webinterface**

Hier kan toegang tot de iSeries Navigator-webtoepassing worden verleend of beperkt. De standaardwaarde is ingesteld op Toegang tot alle objecten.

Raadpleeg voor meer informatie over het verlenen en beperken van de toegang tot iSeries Navigatorfuncties Application Administration.

## **Werken met iSeries(TM) Navigator-taken op het web**

Nadat u iSeries [Navigator-taken](rzatgsetup.htm) op het web hebt ingesteld, kunt u met een subset van iSeries Navigatorfuncties gaan werken vanuit een webbrowser. Als u vertrouwd bent met iSeries Navigator zult u zien dat de functies die beschikbaar zijn op het web dezelfde functies zijn als die op de PC-client. Hoewel de functies hetzelfde zijn, bestaat er een aantal verschillen tussen het navigeren en uitvoeren van acties op het web en het navigeren en uitvoeren van acties op de PC-client. Zie de volgende onderdelen voor meer informatie over het gebruik van de grafische interface op het web:

#### **URL-parameters en [URL-afkortingen](rzatgurls.htm)**

Elke iSeries Navigator-taak die u uitvoert, heeft een eigen unieke URL die wordt weergegeven in het adresveld van uw internetbrowser. Elke URL wordt gemaakt op basis van vooraf gedefinieerde afspraken over onder meer de hostnaam, de naam van de toepassing en de naam van de taak die u wilt uitvoeren.

#### **Acties [uitvoeren](rzatgtables.htm) op het web**

Hoewel u op het web en op de client dezelfde functies kunt uitvoeren, verschilt de interface waarmee u iSeries Navigator-taken op het web uitvoert van de interface waarmee u werkt op de client. In dit onderwerp wordt besproken hoe u acties op het web uitvoert.

Zie de volgende onderwerpen van het Informatiecentrum voor meer informatie over de iSeries Navigator-functies die beschikbaar zijn op het web:

#### **Basisbewerkingen**

- <span id="page-13-0"></span>• Berichten
- Werken met afdrukuitvoer
- Taken

#### **Work Management**

- Taken en threads beheren
- Uitvoerwachtrijen beheren
- Subsystemen beheren

#### **Configuratie en Service**

- Systeemwaarden
- Tijdbeheer

#### **Database**

Via de webinterface hebt u toegang tot de volgende databaseobjecten en de meeste van de bijbehorende iSeries Navigator-databasefuncties:

- $\cdot$  Schema's
- Tabellen
- Tabelpartities
- Aliassen
- Indexen
- Journalen
- Journaalontvangers
- Reeksen
- Afzonderlijke typen
- Functies
- Pakketten
- SQL-procedures
- Triggers
- Voorwaarden

Zie Databasebeheer voor meer informatie over deze objecten.

# **Werken met iSeries(TM) Navigator-taken op het web**

#### Concepten:

#### **URL-parameters en [URL-afkortingen](rzatgurls.htm)**

Elke iSeries Navigator-taak die u uitvoert, heeft een eigen unieke URL die wordt weergegeven in het adresveld van uw internetbrowser. Elke URL wordt gemaakt op basis van vooraf gedefinieerde afspraken over onder meer de hostnaam, de naam van de toepassing en de naam van de taak die u wilt uitvoeren.

#### **Acties [uitvoeren](rzatgtables.htm) op het web**

Hoewel u op het web en op de client dezelfde functies kunt uitvoeren, verschilt de interface waarmee u iSeries Navigator-taken op het web uitvoert van de interface waarmee u werkt op de client. In dit onderwerp wordt besproken hoe u acties op het web uitvoert.

# <span id="page-14-0"></span>**URL-parameters en URL-afkortingen**

Elke iSeries(TM) Navigator-taak die u uitvoert, heeft een eigen unieke URL die wordt weergegeven in het adresveld van uw internetbrowser. Elke URL wordt gemaakt op basis van vooraf gedefinieerde afspraken over onder meer de hostnaam, de naam van de toepassing en de naam van de taak die u wilt uitvoeren.

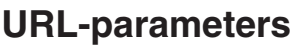

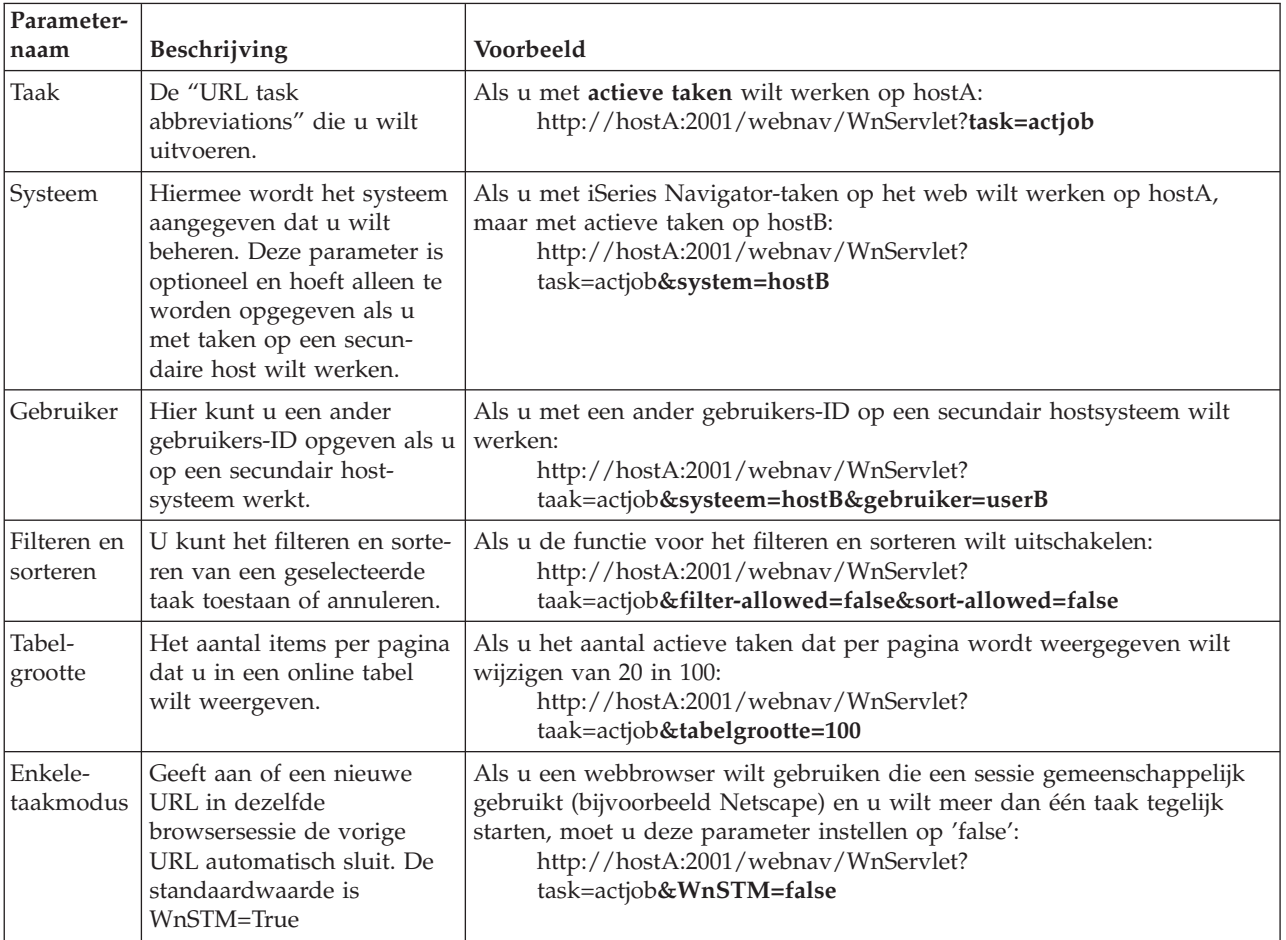

### **URL task abbreviations**

De afkortingen van taken die in URL's worden gebruikt, werden gekozen met het doel om ze gelijk te houden metOS/400<sup>(TM)</sup>-opdrachten. De onderstaande tabel bevat de URL-afkortingen voor de iSeries Navigator-taken die in V5R3 beschikbaar zijn op het web:

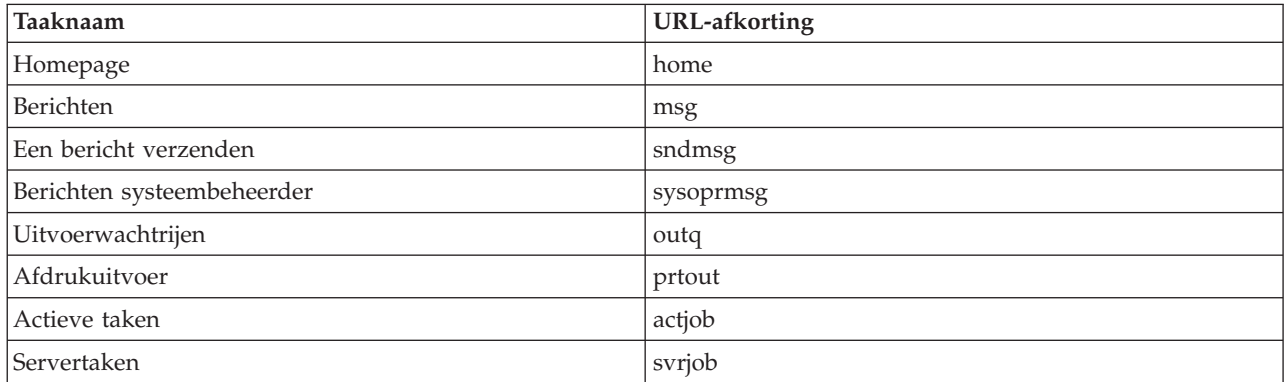

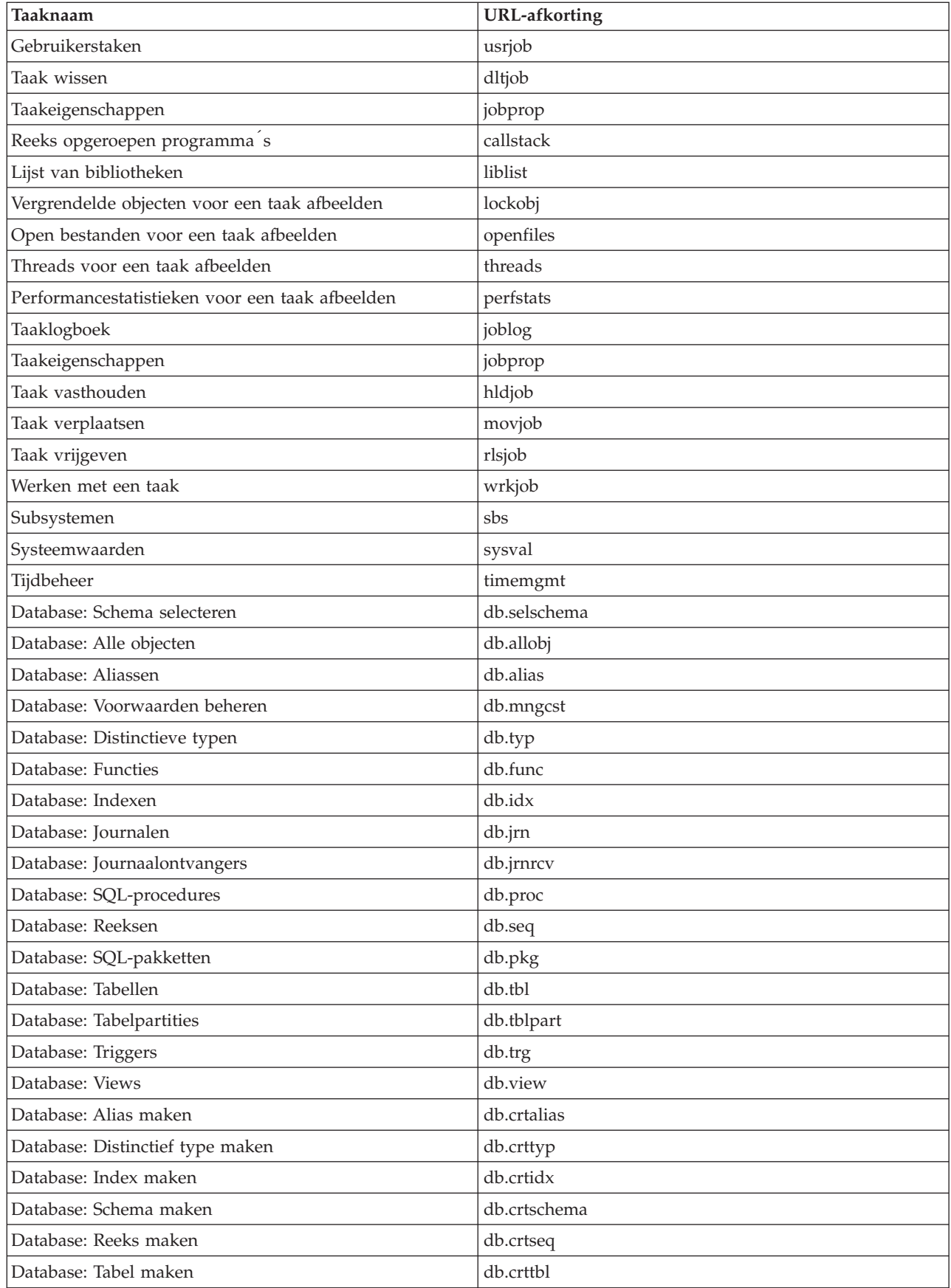

# <span id="page-16-0"></span>**Acties uitvoeren op het web**

In dit gedeelte wordt beschreven hoe u een actie kunt uitvoeren voor een iSeries (TM) Navigator-taak of -functie vanuit een webbrowser en wordt een aantal tips gegeven over het wijzigen van de manier waarop iSeries Navigator-items worden afgebeeld in de online lijstweergave.

**Opmerking:** Het is belangrijk dat u zich afmeldt als u klaar bent met het uitvoeren van iSeries Navigatortaken op het web. Wanneer u zich hebt afgemeld, kunnen de verbindingen door het systeem worden afgesloten en worden resources vrijgemaakt, zodat er meer geheugen vrijkomt voor andere toepassingen.

#### **Een actie uitvoeren voor een iSeries Navigator-item in een lijst**

Als u een actie wilt uitvoeren, selecteert u een item in de tabellijst. Het item waarmee u wilt werken is nu gemarkeerd. De acties die beschikbaar zijn voor het geselecteerde item worden nu weergegeven in het veld **Actie selecteren**. Selecteer de actie die u wilt uitvoeren en klik op **Go**. Als u acties uitvoert op het web en u de wijze waarop de inhoud online wordt afgebeeld wilt veranderen, kunnen de volgende tips nuttig zijn:

#### **Alle iSeries Navigator-items in een lijst bekijken**

Elke pagina van een online lijstweergave bevat slechts een beperkt aantal items. Als u alle iSeries Navigator-objecten wilt zien waarop u een actie kunt uitvoeren, klikt u op de pijlknop linksonder in de tabel om naar de volgende pagina te gaan. Een tabel geeft aan uit hoeveel pagina's deze bestaat, bijvoorbeeld: Pagina 1 van 3. U kunt ook het nummer van de pagina die u wilt afbeelden direct in het vak rechts van het paginanummer typen. Het aantal items dat per pagina in een lijst wordt afgebeeld, kunt u wijzigen met de parameter **Tabelgrootte** die wordt beschreven in Parameters en [afkortingen](rzatgurls.htm) van URL is gebruiken.

#### **Met Opnemen en Filteren aanpassen hoe items in een lijst worden afgebeeld**

U kunt de lijst aanpassen met **Opnemen** of **Filteren** in het veld **Actie selecteren**. Door een tabel te filteren, worden alleen de items gewijzigd die worden afgebeeld terwijl de filterrij actief is geselecteerd. De items wijzigen die u in een lijst opneemt, betekent dat andere objecten van de server worden gehaald en in de lijst afgebeeld.

#### v **Opnemen**

Als u **Opnemen** kiest, wordt een pagina geopend waarin u de typen objecten kunt selecteren die u in de lijst wilt opnemen die van de server wordt gehaald. Uw selecties worden opgeslagen en in toekomstige websessies toegepast tot u deze wijzigt.

#### v **Filteren**

Als u **Filterrij afbeelden** kiest, wordt onder elke kolomkop een nieuwe rij gemaakt met de standaardwaarde **Geen**. Als u **Geen** kiest, onder de kop van de kolom die u wilt filteren, wordt de filterpagina geopend. Selecteer de criteria waarop en de voorwaarde waarvoor u wilt filteren en klik vervolgens op **OK**. Deze instellingen worden niet opgeslagen voor toekomstig gebruik.

# <span id="page-18-0"></span>**Bijlage. Kennisgevingen**

Deze informatie is ontwikkeld voor producten en diensten die worden aangeboden in de Verenigde Staten.

IBM levert de producten, diensten en voorzieningen die in deze publicatie worden besproken, mogelijk niet in andere landen. Raadpleeg uw lokale IBM-vertegenwoordiger voor informatie over de producten en voorzieningen die in uw regio beschikbaar zijn. Verwijzing in deze publicatie naar producten of diensten van IBM houdt niet in dat uitsluitend IBM-producten of -diensten kunnen worden gebruikt. Functioneel gelijkwaardige producten, programma's of diensten kunnen in plaats daarvan worden gebruikt, mits dergelijke producten, programma's of diensten geen inbreuk maken op intellectuele eigendomsrechten van IBM. Het is echter de verantwoordelijkheid van de gebruiker om niet door IBM geleverde producten, diensten en voorzieningen te controleren.

Mogelijk heeft IBM octrooien of octrooi-aanvragen met betrekking tot bepaalde in deze publicatie genoemde producten. Aan het feit dat deze publicatie aan u ter beschikking is gesteld, kan geen recht op licentie of ander recht worden ontleend. Informatie over het verkrijgen van een licentie kunt u opvragen, door te schrijven naar:

IBM Director of Licensing IBM Corporation 500 Columbus Avenue Thornwood, NY 10594-1785 Verenigd Staten

Voor licentie-informatie over DBCS (Dubbelbyte) kunt u contact opnemen met het IBM Intellectual Property Department in uw land of schrijven naar:

IBM World Trade Asia Corporation Licensing 2-31 Roppongi 3-chome, Minato-ku Tokio 106, Japan

**Deze paragraaf is niet van toepassing op het Verenigd Koninkrijk of elk ander land waar deze voorwaarden strijdig zijn met de lokale wetgeving:** INTERNATIONAL BUSINESS MACHINES CORPORATION VERSTREKT DEZE PUBLICATIE ″AS IS″, ZONDER ENIGE GARANTIE, UITDRUKKE-LIJK NOCH STILZWIJGEND, MET INBEGRIP VAN DIE VOOR HET VOORGENOMEN GEBRUIK WAARVOOR HET PROGRAMMA IS BESTEMD OF GESCHIKTHEID VOOR EEN SPECIFIEK DOEL. In sommige landen is het uitsluiten van uitdrukkelijke of stilzwijgende garanties niet toegestaan. Het is daarom mogelijk dat bovenstaande bepaling niet op u van toepassing is.

In deze publicatie kunnen technische onjuistheden en drukfouten staan. Periodiek worden wijzigingen aangebracht aan de informatie in deze publicatie. Deze wijzigingen worden opgenomen in nieuwe uitgaven van deze publicatie. IBM behoudt zich het recht voor zonder vooraankondiging wijzigen en/of verbeteringen aan te brengen in de product(en) en programma('s) die in deze publicatie worden beschreven.

Verwijzingen in deze publicatie naar niet-IBM-webpagina's dienen slechts tot het gemak van de gebruiker en betekenen in geen geval dat deze webpagina's door IBM worden aanbevolen. Het materiaal op die webpagina's maakt geen deel uit van het IBM-product en het gebruik ervan geschiedt op eigen risico.

IBM kan de informatie die u levert op elke manier gebruiken of distribueren die zij toepasselijk acht, zonder enige verplichting jegens u te scheppen.

Licentiehouders die informatie over dit programma willen ontvangen over: (i) het uitwisselen van informatie tussen in eigen beheer gemaakte programma's en andere programma's (waaronder dit programma) en (ii) het gemeenschappelijk gebruik van de uitgewisselde informatie, dienen contact op te nemen met:

IBM Corporation Software Interoperability Coordinator, Department 49XA 3605 Highway 52 N Rochester, MN 55901 Verenigd Staten

Dergelijke informatie kan beschikbaar worden gesteld onder de daarvoor geldende voorwaarden. In bepaalde gevallen dient u hiervoor een vergoeding te betalen.

Het gelicentieerde programma dat in deze publicatie wordt beschreven en al het bij dit programma behorende materiaal, wordt door IBM geleverd onder de voorwaarden omschreven in de IBM Customer Agreement, de IBM International Program License Agreement of enige andere gelijkwaardige overeenkomst.

Alle gegevens in dit gedeelte over prestaties zijn vastgesteld in een gecontroleerde omgeving. Resultaten die worden verkregen in andere verwerkingsomgevingen kunnen daarom afwijken. Bepaalde metingen zijn verricht op systemen in de ontwikkelingsfase en er is geen enkele garantie dat deze metingen hetzelfde zullen zijn in algemeen verkrijgbare systemen. Bovendien is een aantal metingen afgeleid. Werkelijke resultaten kunnen variëren. Gebruikers van deze publicatie moeten controleren welke gegevens geschikt zijn voor hun specifieke omgeving.

Informatie over niet door IBM geleverde producten werd verkregen van de leveranciers van de betreffende producten, uit de publicaties van deze leveranciers of uit andere publiek toegankelijke bronnen. IBM heeft deze producten niet getest en staat niet in voor de prestaties van deze producten, de compatibiliteit of enig andere eis die kan worden gesteld aan niet door IBM geleverde producten. Vragen over de prestaties van niet door IBM geleverde producten dienen te worden gesteld aan de leveranciers van deze producten.

Alle uitingen over de toekomstige richting of intentie van IBM kunnen te allen tijde zonder enige kennisgeving worden teruggetrokken en vertegenwoordigen alleen doelen en doelstellingen.

Alle afgebeelde prijzen zijn voorgestelde, actuele prijzen die zonder enige kennisgeving kunnen worden gewijzigd. De prijzen kunnen per dealer verschillen.

Deze informatie is alleen bestemd voor planningdoeleinden. Deze informatie kan worden aangepast voordat de beschreven producten beschikbaar komen.

Deze informatie bevat voorbeelden van gegevens en rapporten die tijdens de dagelijkse zakelijke activiteiten worden gebruikt. Om deze zo volledig mogelijk te illustreren, bevatten de voorbeelden de namen van personen, bedrijven, merken en producten. Al deze namen zijn fictief en eventuele overeenkomsten met de namen en adressen van bestaande bedrijven zijn toevallig.

#### COPYRIGHTLICENTIE:

Deze informatie bevat voorbeeldtoepassingenprogramma's in de brontaal die programmeertechnieken op verschillende besturingsplatforms kunnen toelichten. U kunt deze voorbeeldprogramma's gratis kopiëren, wijzigen en distribueren om toepassingenprogramma's te ontwikkelen, te gebruiken, te verhandelen of te distribueren die in overeenstemming worden gebracht met de API (Application Programming Interface) voor het besturingsplatform waarvoor de voorbeeldprogramma's zijn geschreven. Deze voorbeelden zijn niet uitgebreid onder alle omstandigheden getest. IBM kan daarom de betrouwbaarheid, de bruikbaarheid of de functies van deze programma's niet garanderen. U kunt deze voorbeeldprogramma's gratis kopiëren, wijzigen en distribueren om toepassingenprogramma's te ontwikkelen, te gebruiken, te verhandelen of te distribueren die in overeenstemming worden gebracht met de API's (Application Programming Interface) van IBM.

Bij elk exemplaar of onderdeel van deze voorbeeldprogramma's, of afgeleide versies hiervan, moet een auteursrechtvermelding worden opgenomen, volgens het onderstaande voorbeeld:

<span id="page-20-0"></span>(C) (bedrijfsnaam) (jaar). Delen van deze code zijn overgenomen van IBM Corp. Voorbeeldprogramma s. (C) Copyright IBM Corp. [Geef het jaar of de jaren op.] Alle rechten voorbehouden.

Indien u deze publicatie online bekijkt, worden foto's en illustraties wellicht niet afgebeeld.

### **Hanelsmerken**

De volgende namen zijn handelsmerken van International Business Machines Corporation in de Verenigde Staten, andere landen of beide: Application System/400 AS/400 e (logo) IBM Met iSeries Operating System/400 OS/400 WebSphere 400

Lotus, Freelance en WordPro zijn handelsmerken van International Business Machines Corporation en Lotus Development Corporation in de Verenigde Staten en/of andere landen.

C-bus is een merk van Corollary, Inc.

ActionMedia, LANDesk, MMX, Pentium en ProShare zijn handelsmerken of gedeponeerd handelsmerken van Intel Corporation in de Verenigde Staten, andere landen of beide.

Microsoft, Windows, Windows NT en het Windows-logo zijn handelsmerken van Microsoft Corporation in de Verenigde Staten, andere landen of beide.

SET en het SET-logo zijn merken van SET Secure Electronic Transaction LLC.

Java en alle op Java gebaseerde merken zijn merken van Sun Microsystems, Inc. in de Verenigde Staten en/of andere landen.

UNIX is een handelsmerk van The Open Group.

Namen van andere bedrijven, producten of diensten kunnen handelsmerken zijn van andere bedrijven.

### **Voorwaarden en bepalingen voor het downloaden en afdrukken van informatie**

Toestemming voor het gebruik van de publicaties die u hebt geselecteerd om te downloaden wordt verleend nadat u te kennen hebt gegeven dat u de volgende bepalingen en voorwaarden accepteert.

**Persoonlijk gebruik:** U mag deze publicaties verveelvoudigen voor eigen, niet commercieel gebruik onder voorbehoud van alle eigendomsrechten. Het is niet toegestaan om de publicaties of delen daarvan te distribueren, weer te geven of te gebruiken in afgeleid werk zonder de uitdrukkelijke toestemming van IBM.

**Commercieel gebruik:** U mag deze publicaties alleen verveelvoudigen, verspreiden of afbeelden binnen uw onderneming en onder voorbehoud van alle eigendomsrechten. U mag deze publicaties, noch enig deel hiervan, niet verveelvoudigen, verspreiden, afbeelden buiten uw onderneming of hiervan afgeleide teksten produceren zonder de uitdrukkelijke toestemming van IBM.

Met uitzondering van de uitdrukkelijke toestemming in dit document, worden er geen andere licenties of rechten verleend, uitdrukkelijk of stilzwijgend, voor de publicaties of enige andere informatie, gegevens, software of intellectuele eigendomsrechten.

IBM behoudt zich het recht voor de in dit document verleende toestemmingen in te trekken indien, naar het oordeel van IBM, het gebruik van de publicaties nadelig is voor IBM of indien IBM van mening is dat de instructies niet naar behoren worden opgevolgd.

Het is alleen toegestaan deze informatie te downloaden, te exporteren of opnieuw te exporteren indien alle van toepassing zijnde wetten en regels, inclusief alle exportwetten en -regels van de Verenigde Staten, volledig worden nageleefd. IBM GEEFT GEEN GARANTIES OVER DE INHOUD VAN DEZE PUBLICATIES. DEZE PUBLICATIES WORDEN AANGEBODEN OP EEN ″AS-IS″-BASIS. ER WORDEN GEEN UITDRUKKELIJKE OF STILZWIJGENDE GARANTIES GEGEVEN, WAARONDER BEGREPEN DE GARANTIES VAN VERKOOPBAARHEID OF GESCHIKTHEID VOOR EEN BEPAALD DOEL.

Copyright IBM Corporation op alle materialen.

Door een publicatie vanaf deze site te downloaden of af te drukken, geeft u te kennen akkoord te gaan met deze bepalingen en voorwaarden.

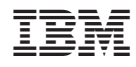

Gedrukt in Nederland